# 通过Microsoft NPS对AireOS WLC的管理访问

### 目录

简介 先决条件 要求 使用的组件 背景信息 配置 WLC 配置 Microsoft NPS配置 验证 故障排除

# 简介

本文档介绍如何通过Microsoft网络策略服务器(NPS)为AireOS WLC GUI和CLI配置管理访问。

# 先决条件

### 要求

Cisco 建议您了解以下主题:

- 无线安全解决方案知识
- AAA和RADIUS概念
- Microsoft Server 2012基础知识
- 安装Microsoft NPS和Active Directory(AD)

#### 使用的组件

本文档中提供的信息基于以下软件和硬件组件。

- 8.8.120.0上的AireOS控制器(5520)
- Microsoft Server 2012

注意:本文档旨在向读者提供Microsoft服务器上WLC管理访问所需配置的示例。本文档中介 绍的Microsoft Windows服务器配置已在实验室中测试,并发现可以按预期工作。如果配置有 问题,请联系Microsoft获取帮助。思科技术支持中心(TAC)不支持Microsoft Windows服务器 配置。Microsoft Windows 2012安装和配置指南可在Microsoft技术网上找到。

本文档中的信息都是基于特定实验室环境中的设备编写的。本文档中使用的所有设备最初均采用原 始(默认)配置。如果您使用的是真实网络,请确保您已经了解所有命令的潜在影响。

## 背景信息

当访问WLC CLI/GUI时,系统会提示用户输入凭证以成功登录。凭证可以针对本地数据库或外部 AAA服务器进行验证。在本文档中,Microsoft NPS用作外部身份验证服务器。

### 配置

在本示例中,在AAA(NPS)viz上配置了两个用户。loginuser和adminuser。loginuser只具有只读访 问权限,而adminuser被授予完全访问权限。

#### WLC 配置

步骤1.在控制器上添加RADIUS服务器。导航至Security > RADIUS > Authentication。单击New以 添加服务器。确保management选项已启用,以便此服务器可用于管理访问,如此图所示。

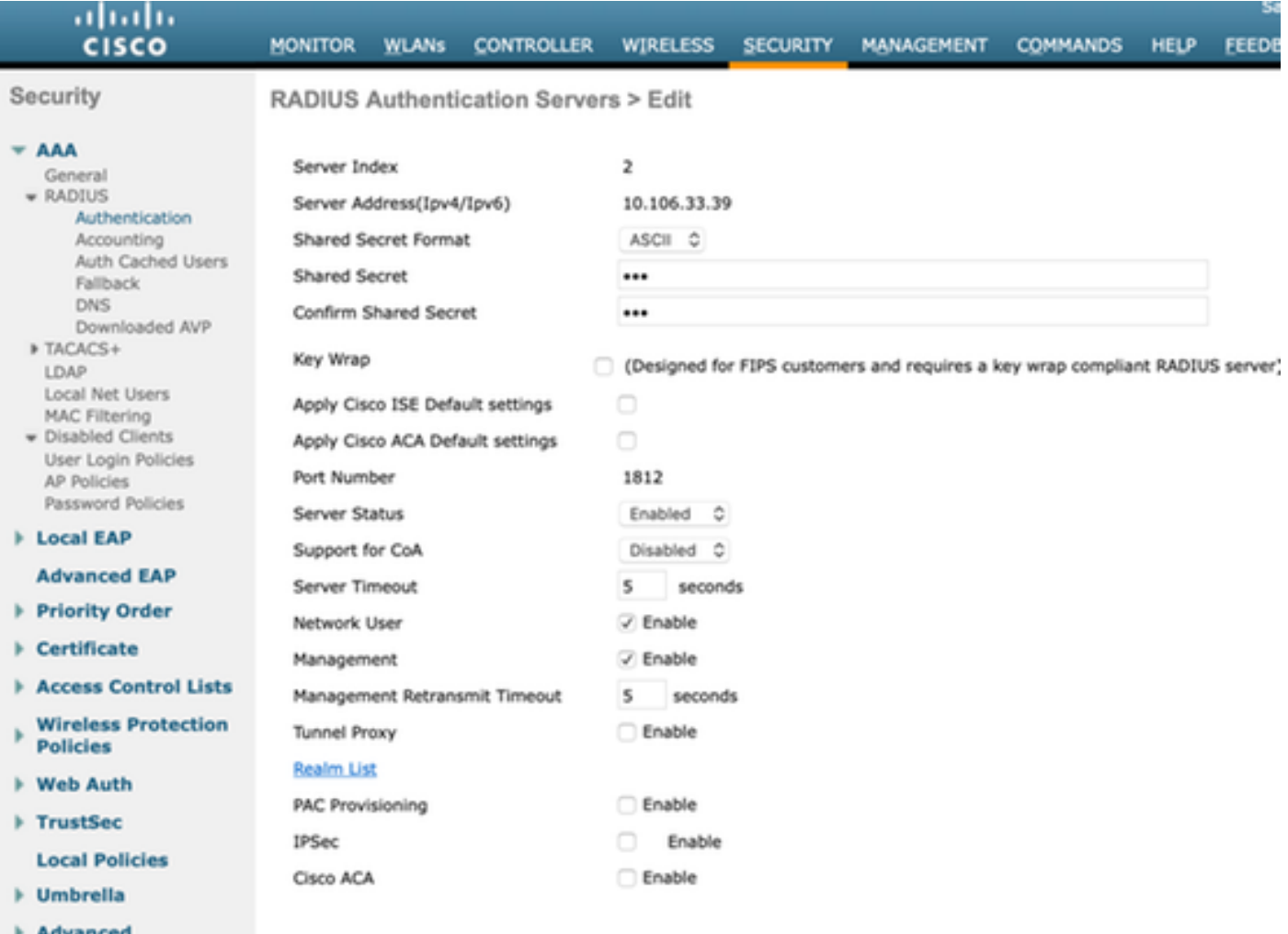

步骤2.导航至"安全">"优先级订单">"管理用户"。确保RADIUS被选作身份验证类型之一。

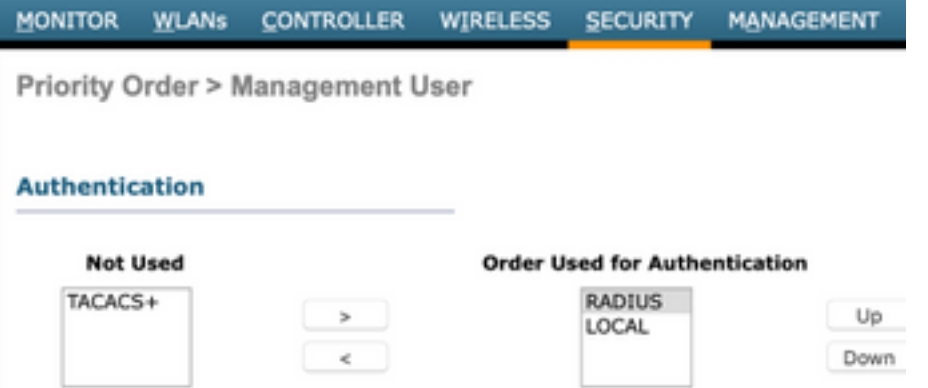

注意:如果选择RADIUS作为身份验证顺序中的第一个优先级,则仅当RADIUS服务器无法访 问时,本地凭证才用于身份验证。如果选择RADIUS作为第二优先级,则首先根据本地数据库 验证RADIUS凭证,然后根据已配置的RADIUS服务器检查。

#### Microsoft NPS配置

步骤1.打开Microsoft NPS服务器。右键单击"Radius Clients(Radius客户端)"。单击New将WLC添加 为RADIUS客户端。

输入所需的详细信息。请确保在添加RADIUS服务器时共享密钥与控制器上配置的密钥相同。

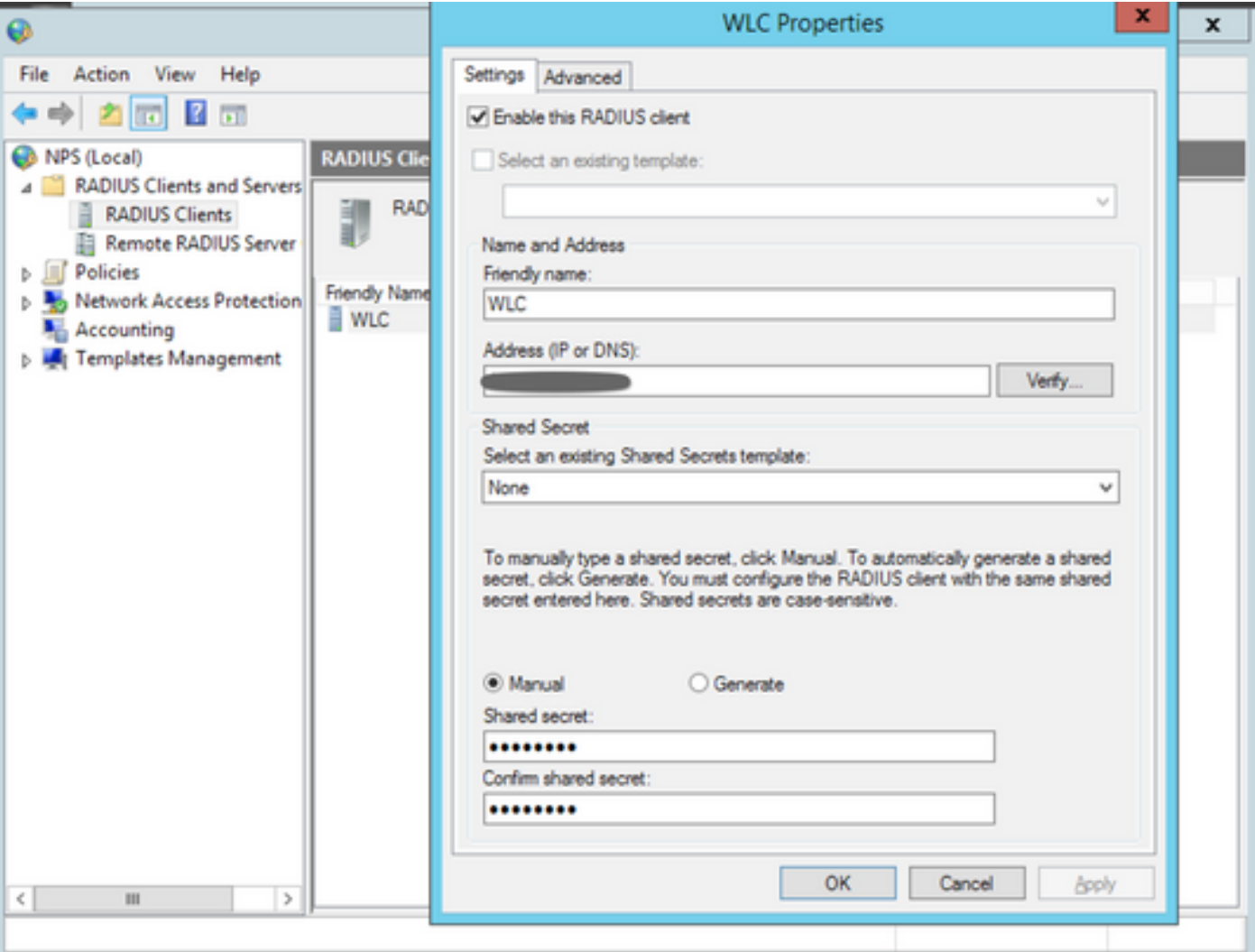

#### 步骤2.导航至Policies > Connection Request Policies。右键点击以添加新策略,如图所示。

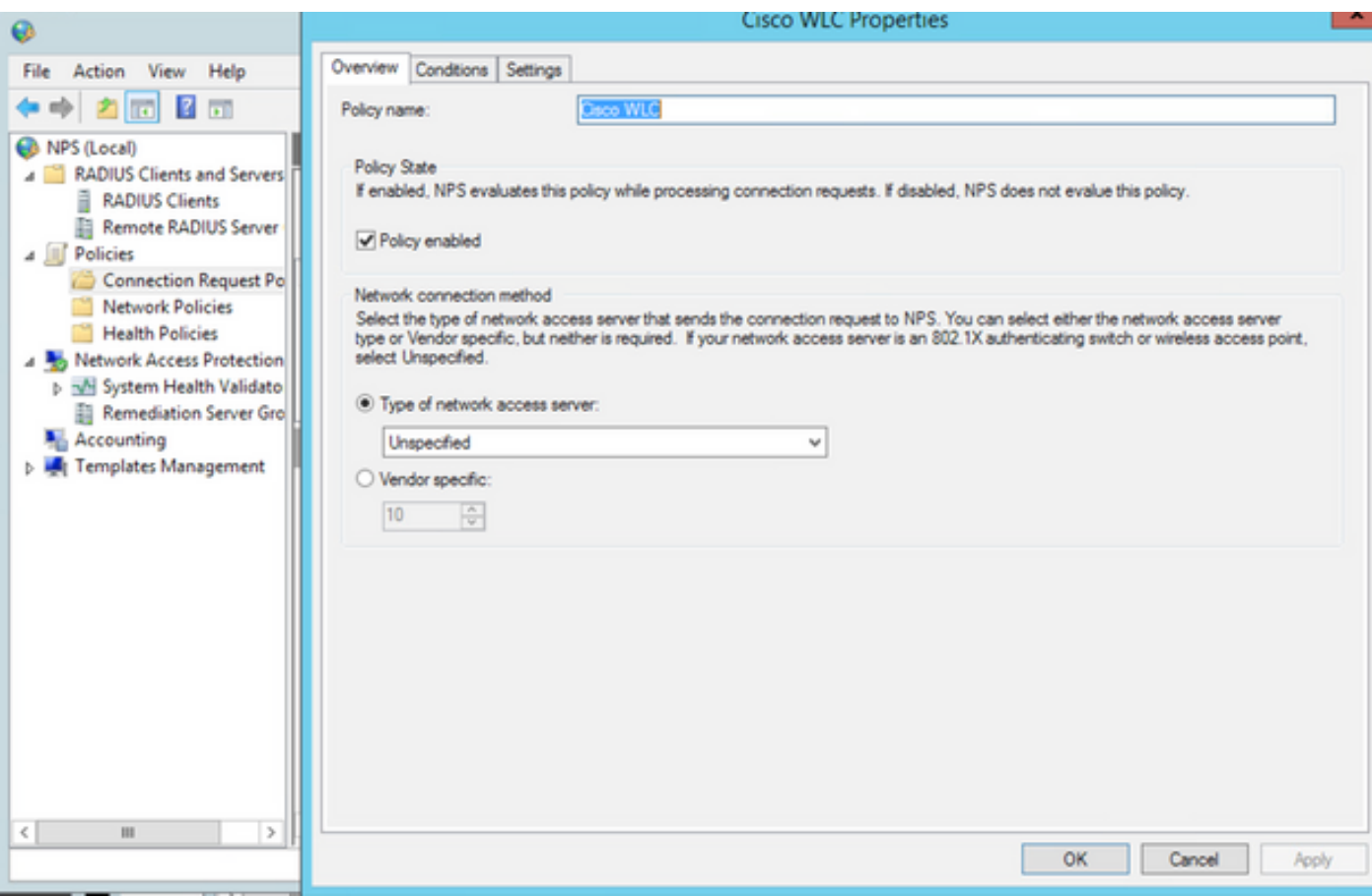

步骤3.在"条件**"选**项卡下,**选择NAS**标识符作为新条件。出现提示时,输入控制器的主机名作为值 ,如图所示。

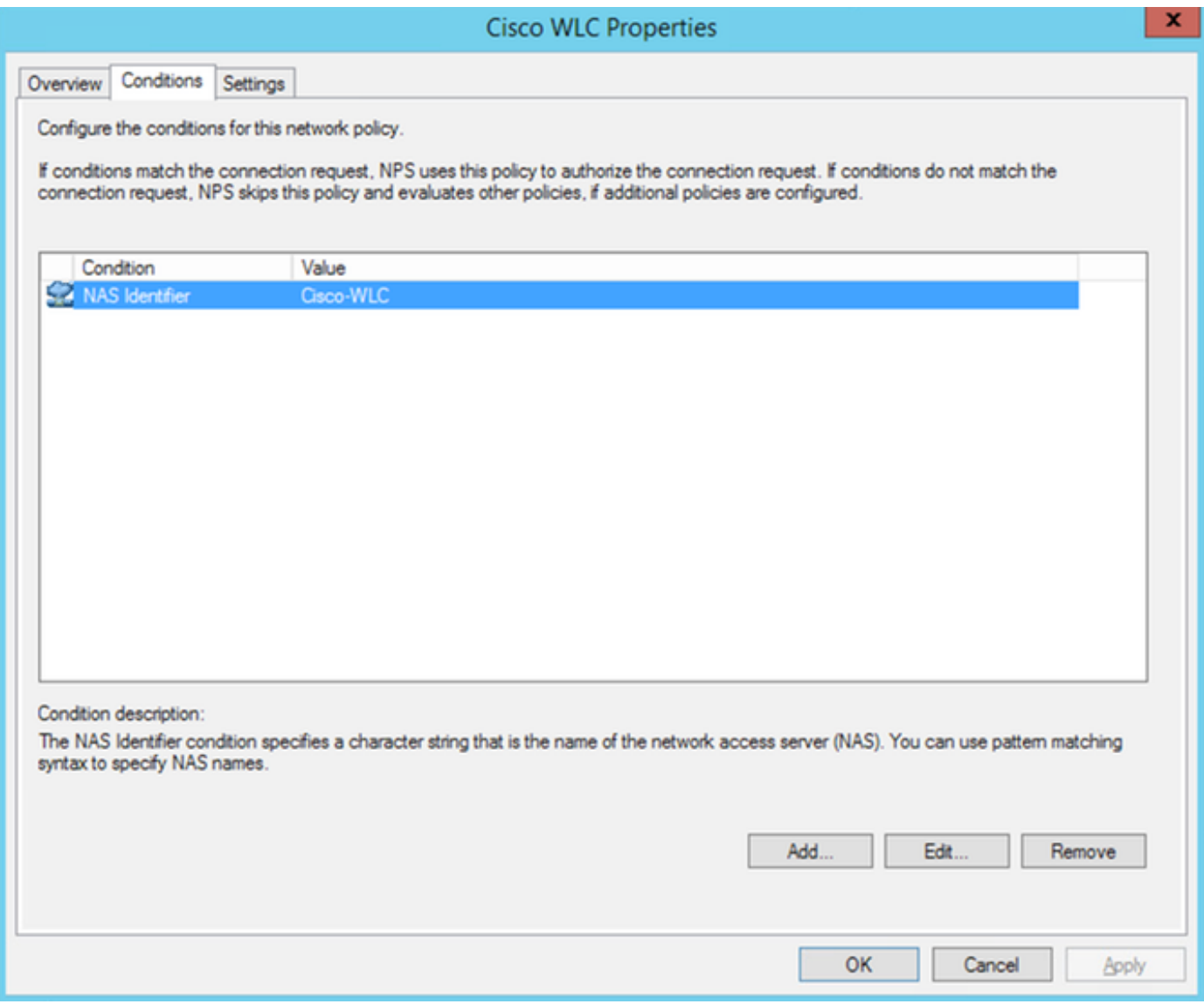

步骤4.导航至Policies > Network Policies。右键单击以添加新策略。在本示例中,策略名为Cisco WLC RW,这意味着策略用于提供完全(读写)访问。确保策略配置如下所示。

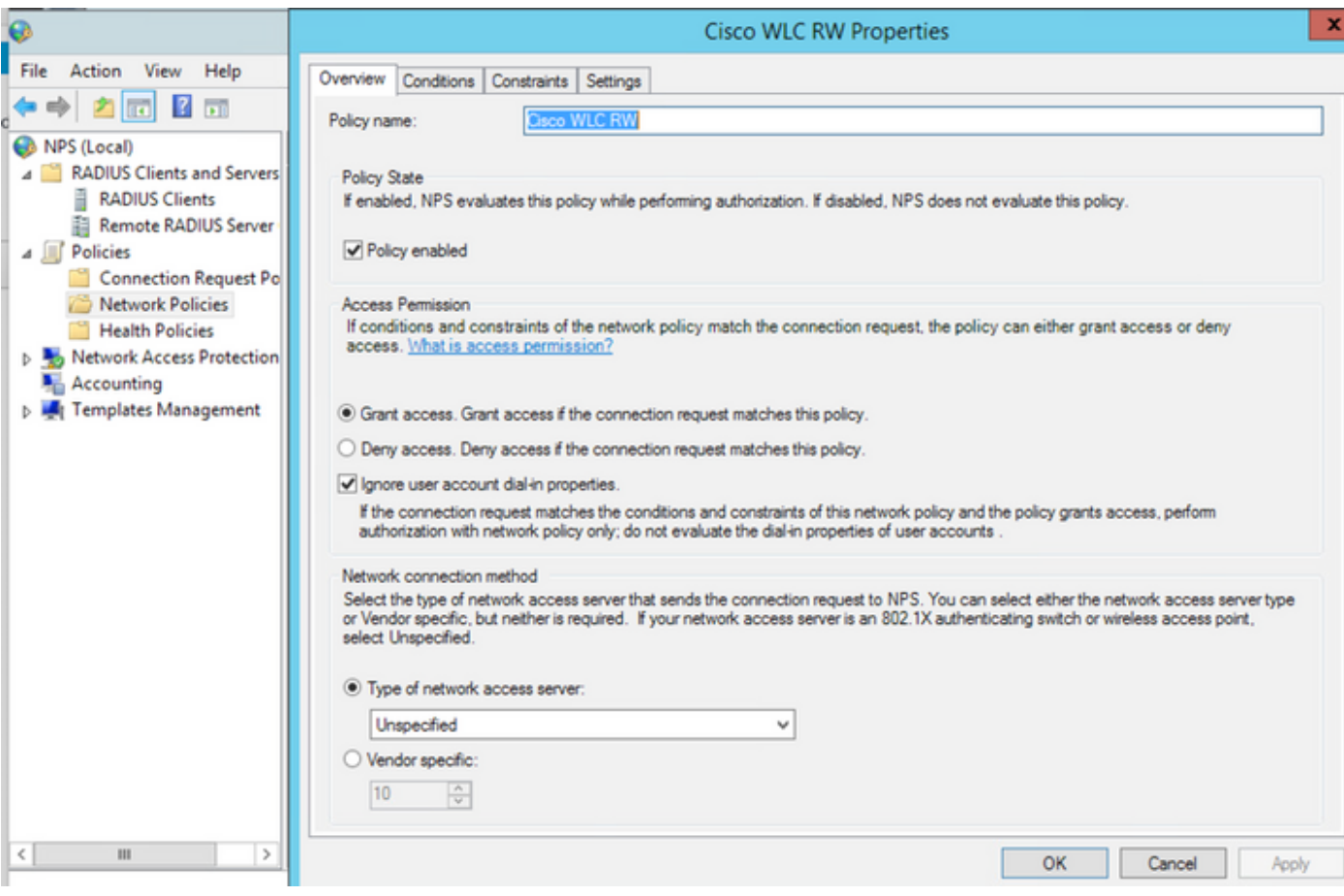

步骤5.在"条件"选**项卡**下,单击"**添加"**。选择用**户组**,然后单**击添**加,如图所示。

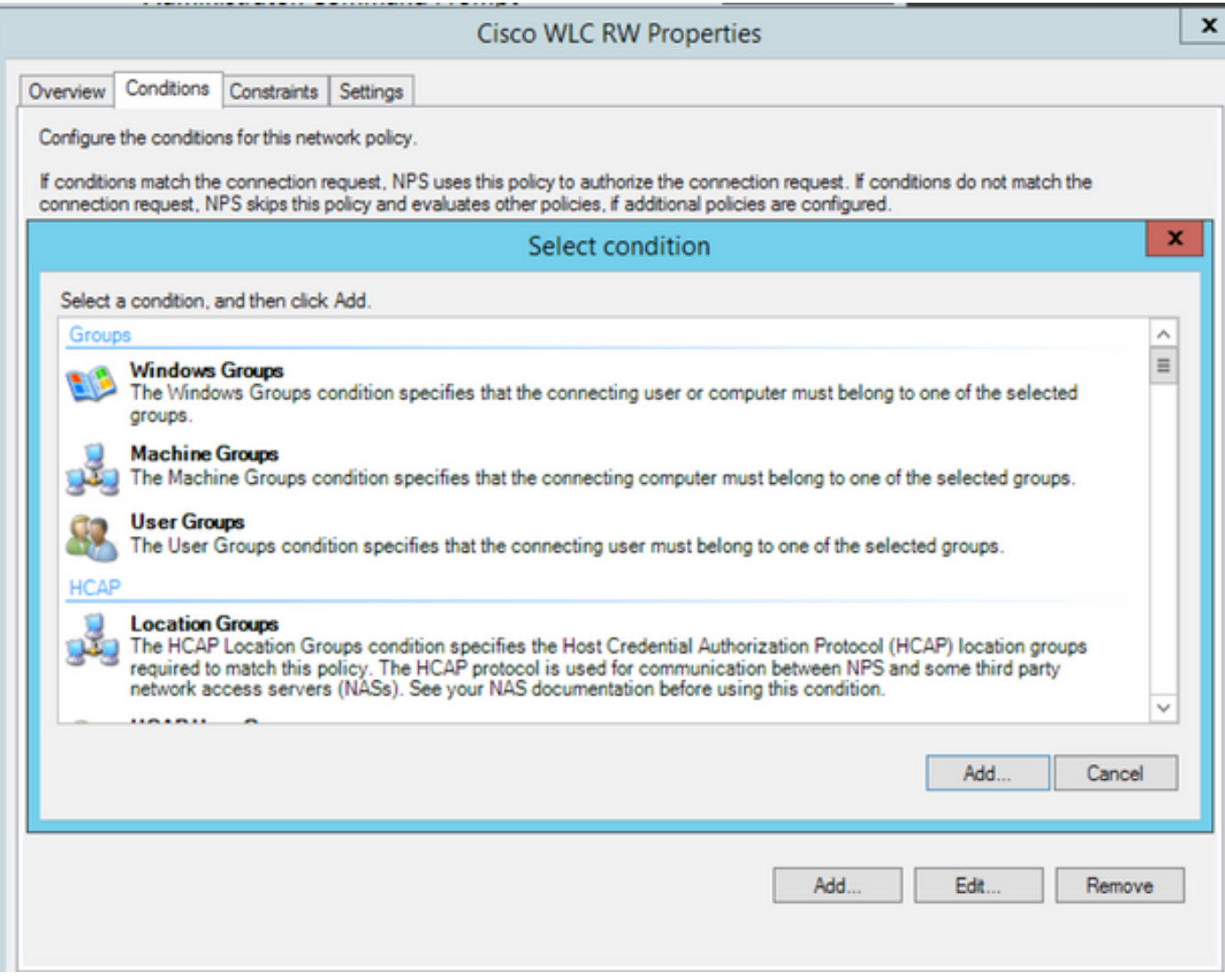

步骤6.在显示的对**话框中**单击"添加组"。在显示**的"**选择组"窗口中,选择所需**的对象类型**和**位置,并** 输入所需的对象名称,如图所示。

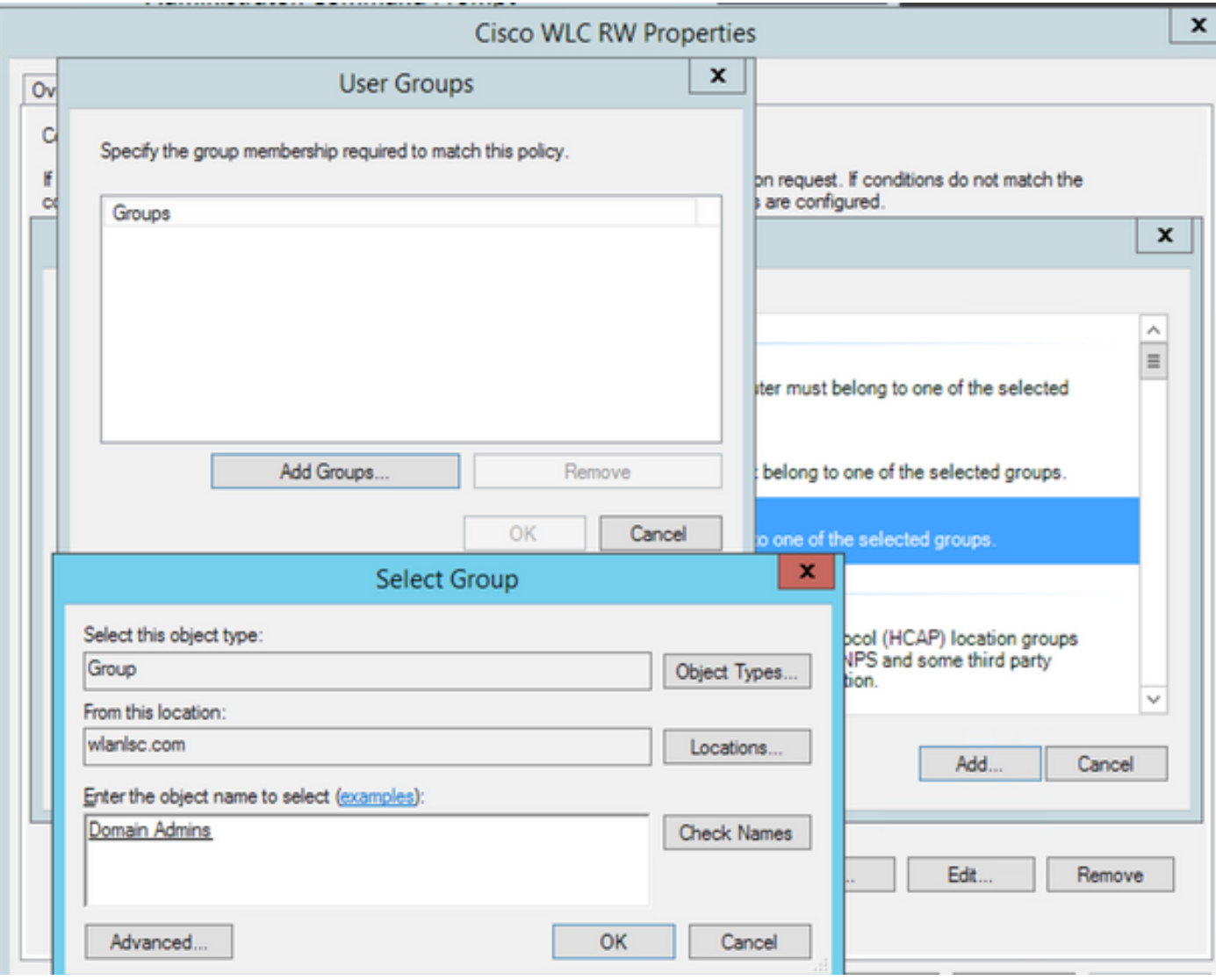

如果添加正确,应如下所示。

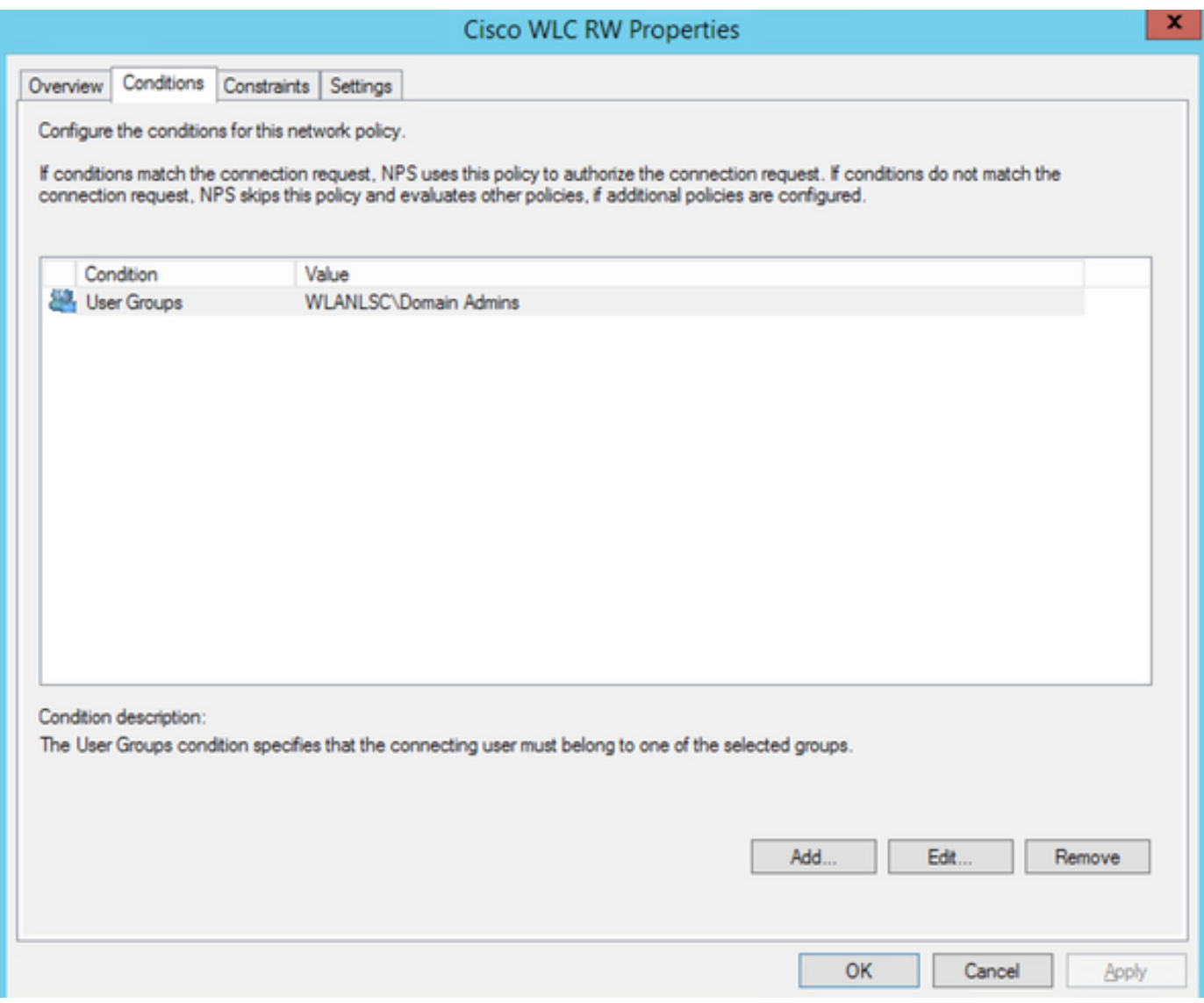

注意:要查找位置和对象名称的详细信息,请打开Active Directory并查找所需的用户名。在本 示例中,**域管理**员由获得完全访问权限的用户组成。**adminuser**是此对象名称的一部分。

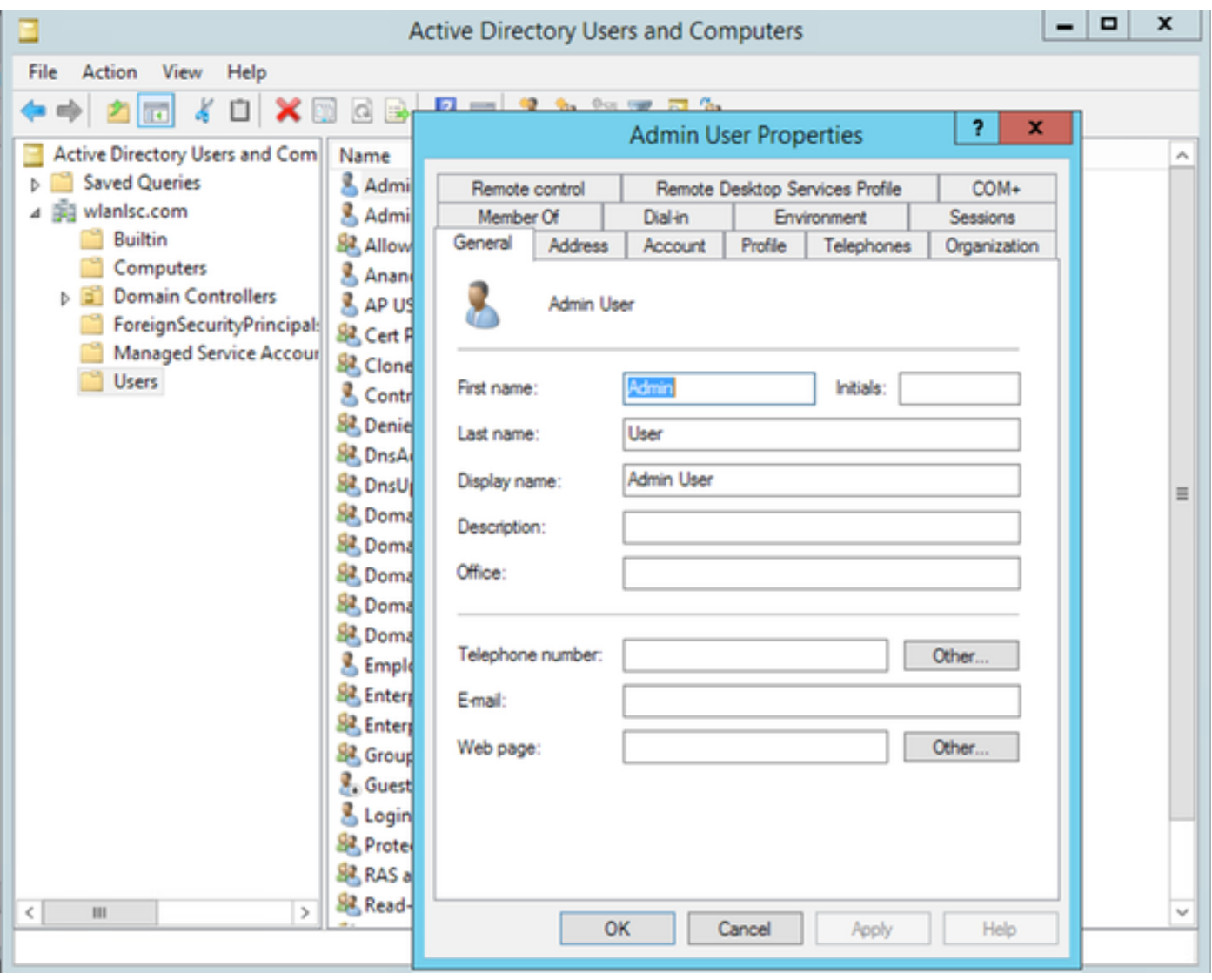

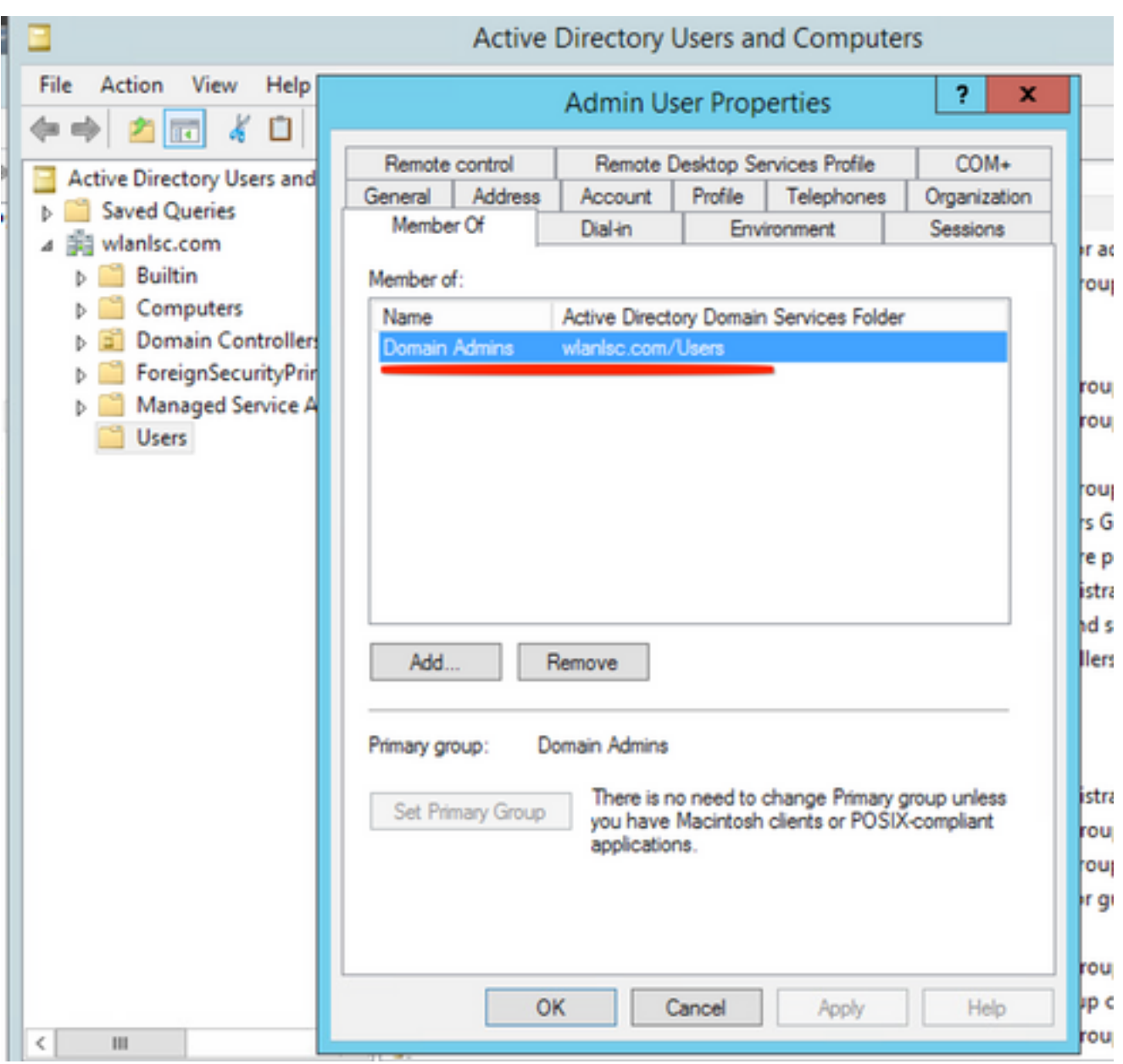

步骤7.在"约束"**选项卡**下,导航至"**身份验证方**法",并确**保仅选**中未加密的身份验证。

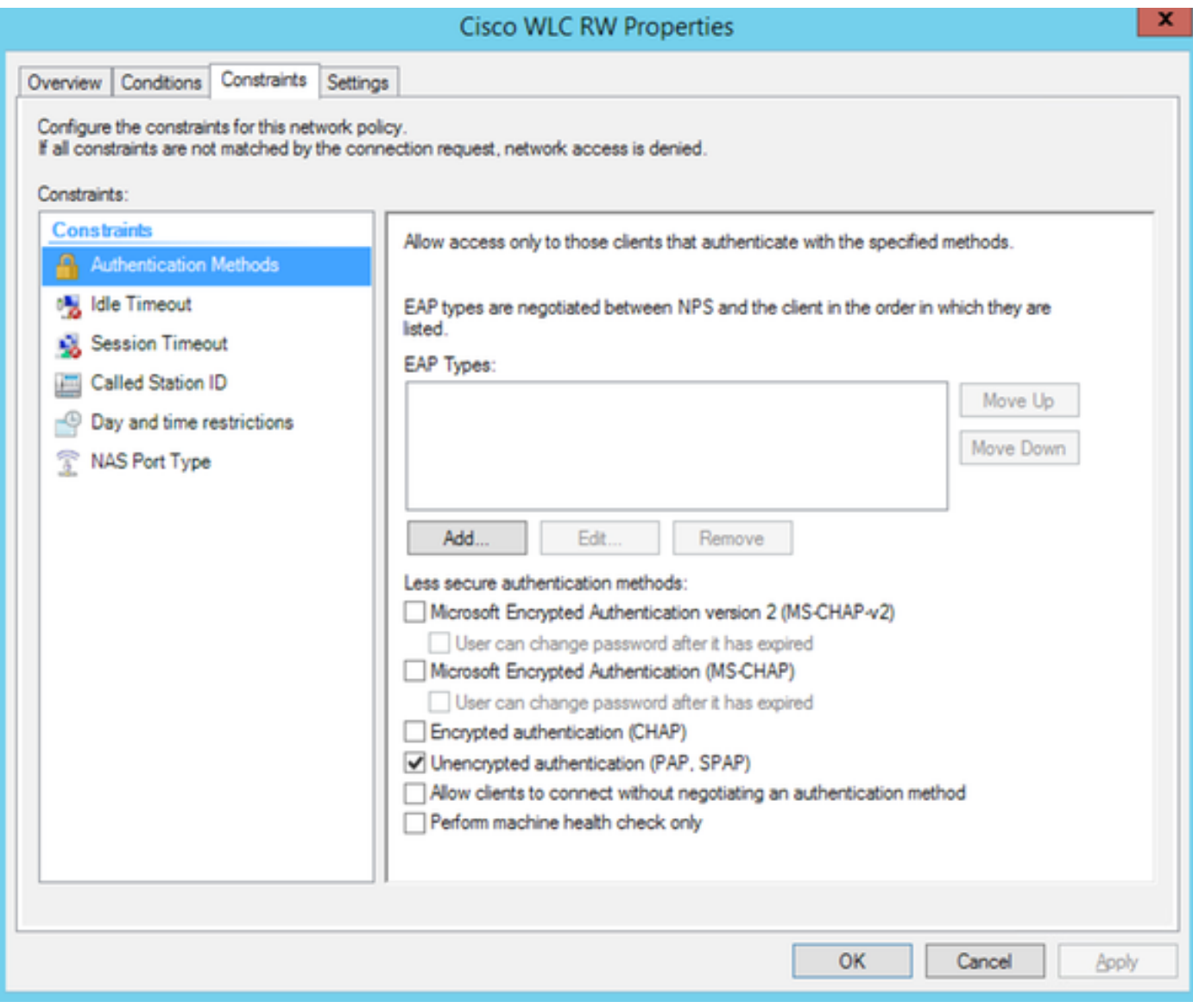

步骤8.在"设置"选项卡下,导航至"RADIUS属性">"标准"。单击Add以添加新属性Service-Type。从 下拉菜单中,选择**Administrative**以提供对映射到此策略的用户的完全访问权限。单击应用保存更改 ,如图所示。

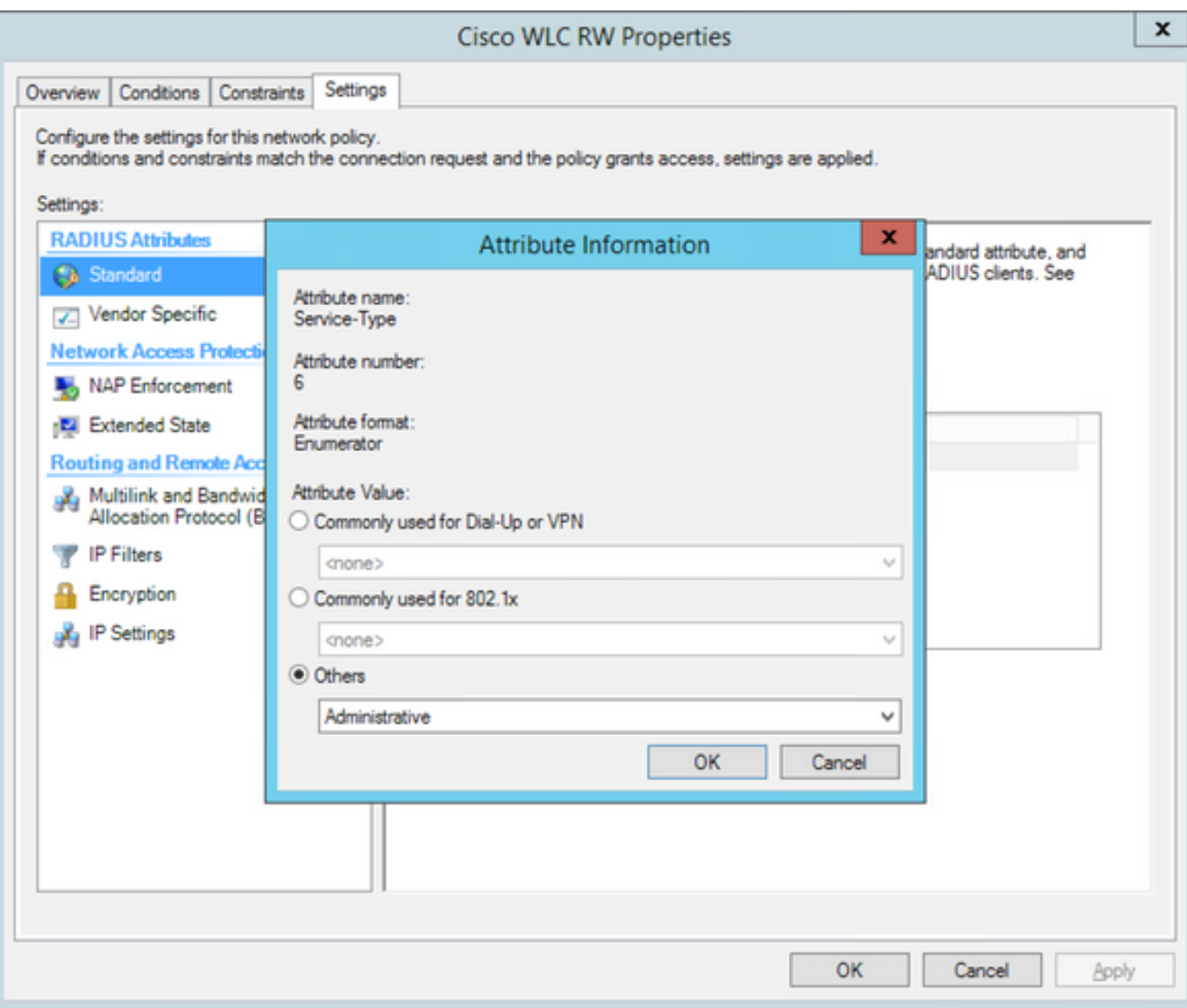

注意:如果要为特定用户提供只读访问权限,请从下拉列表中选择NAS-Prompt。在本示例中 ,创建另一个名**为Cisco WLC RO的**策略,以在域用户对象名下为用户提供**只读**访问权限。

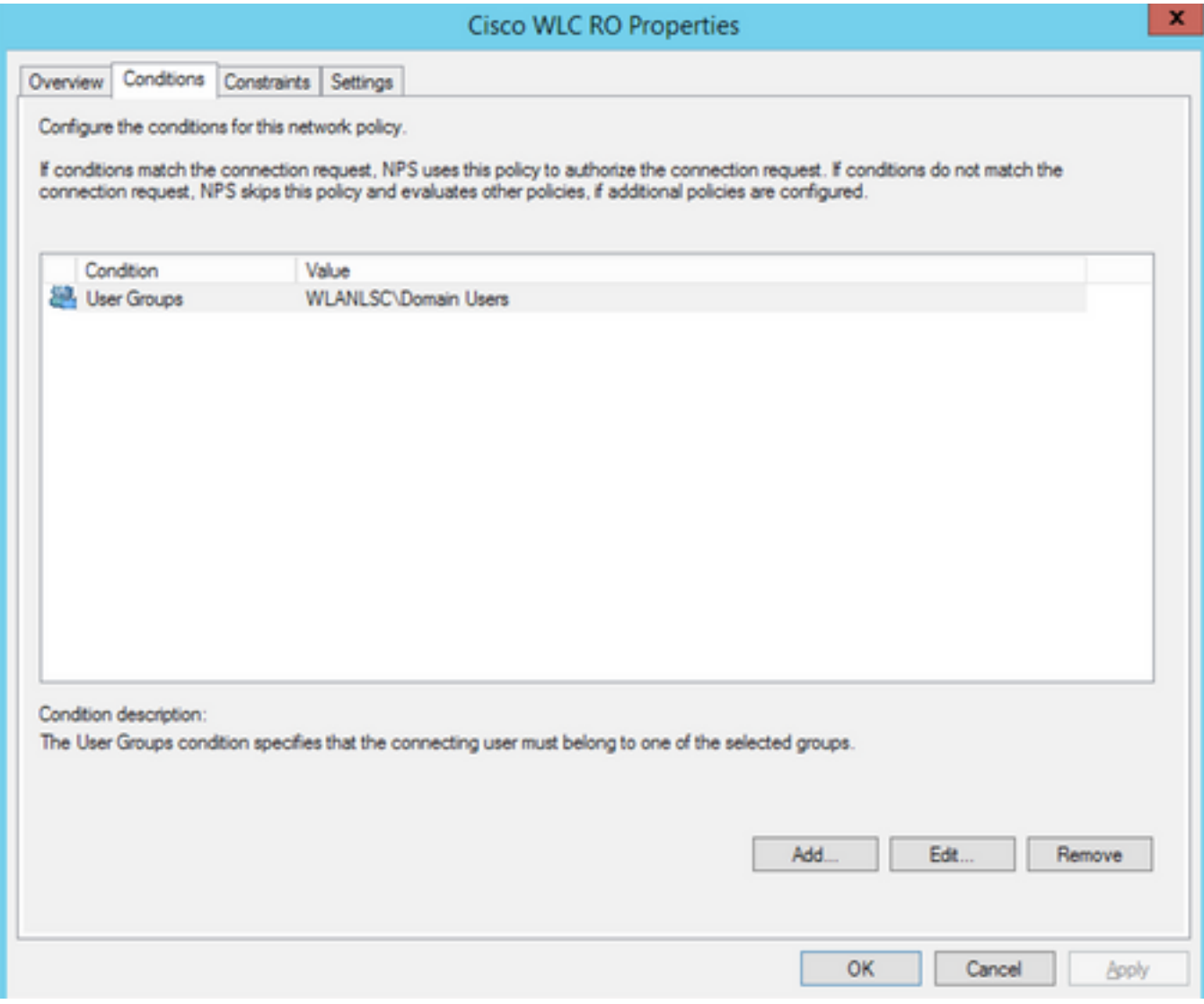

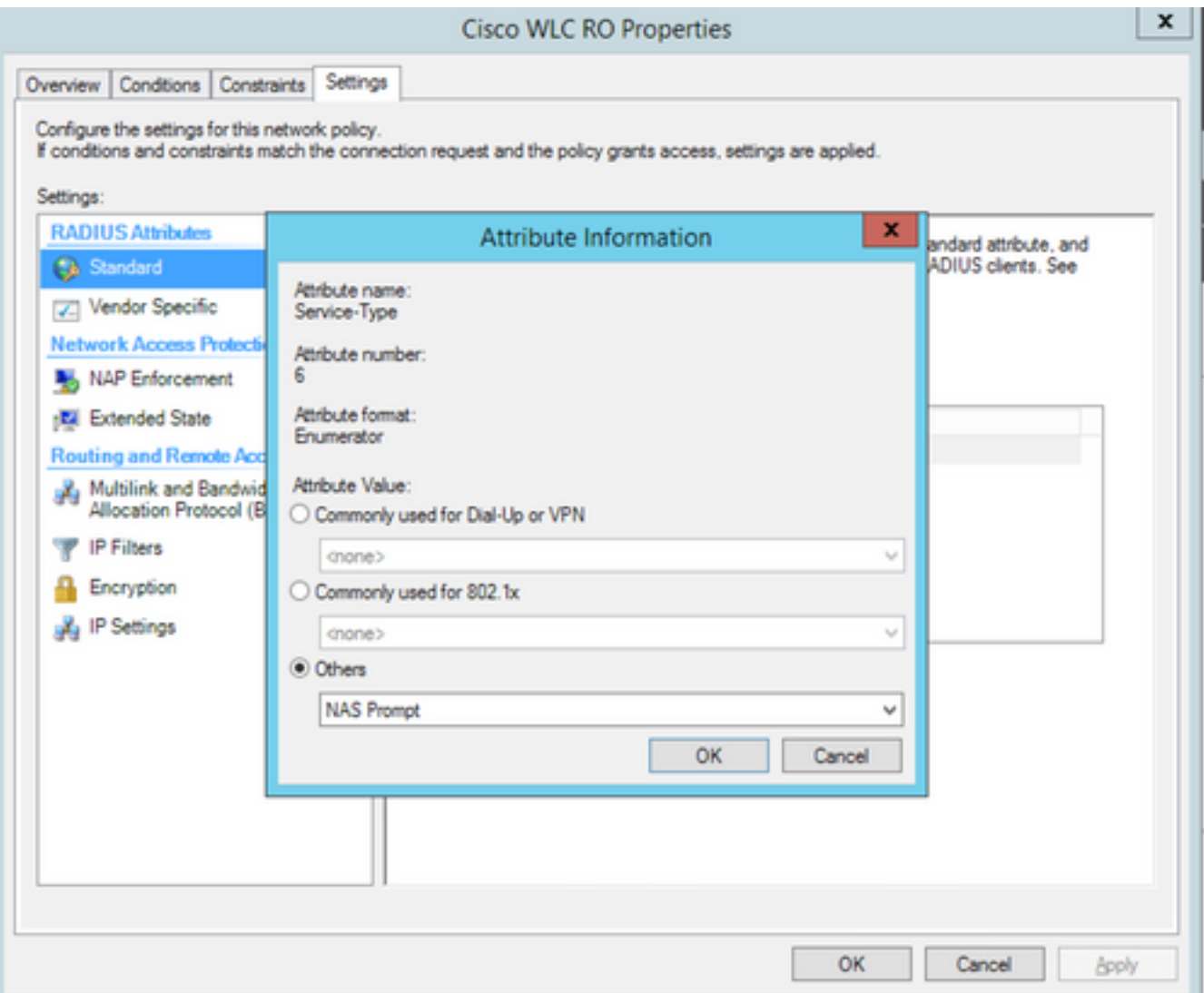

### 验证

1.使用**登录**用户凭据时,不允许用户在控制器上配置任何更改。

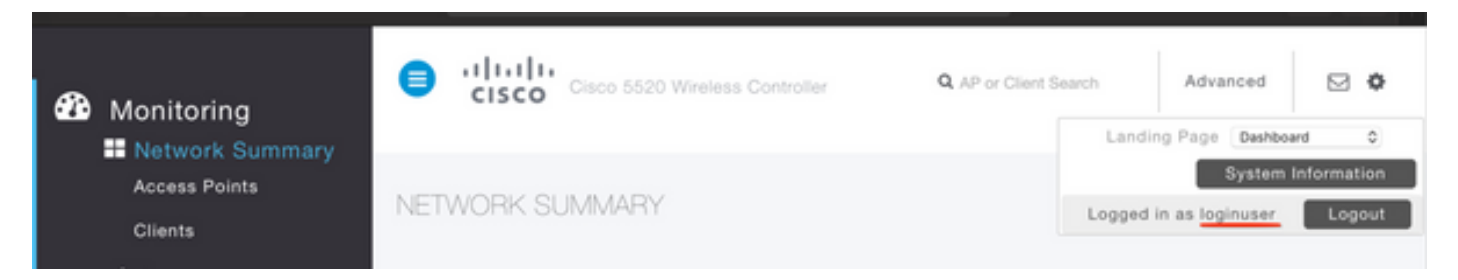

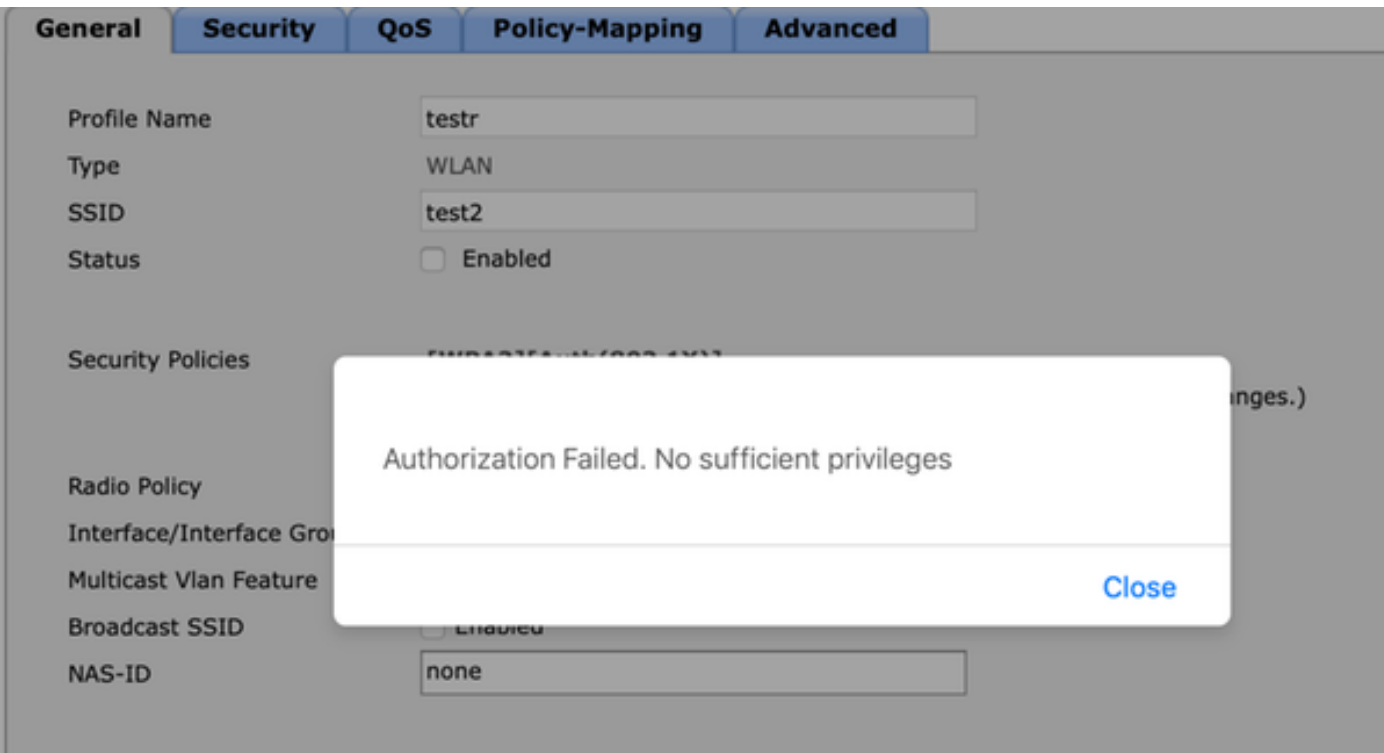

#### 从debug aaa all enable中,您可以看到授权响应中service-type属性的值为7,与NAS提示符对应。

```
*aaaQueueReader: Dec 07 22:20:14.664: 30:01:00:00:00:00 Successful transmission of
Authentication Packet (pktId 14) to 10.106.33.39:1812 from server queue 0, proxy state
30:01:00:00:00:00-00:00
*aaaQueueReader: Dec 07 22:20:14.664: 00000000: 01 0e 00 48 47 f8 f3 5c 58 46 98 ff 8e f8 20 7a
...HG..\XF.....z
*aaaQueueReader: Dec 07 22:20:14.664: 00000010: f6 a1 f1 d1 01 0b 6c 6f 67 69 6e 75 73 65 72 02
......loginuser.
*aaaQueueReader: Dec 07 22:20:14.664: 00000020: 12 c2 34 69 d8 72 fd 0c 85 aa af 5c bd 76 96 eb
..4i.r.....\.v..
*aaaQueueReader: Dec 07 22:20:14.664: 00000030: 60 06 06 00 00 00 07 04 06 0a 6a 24 31 20 0b 43
`.........j$1..C
*aaaQueueReader: Dec 07 22:20:14.664: 00000040: 69 73 63 6f 2d 57 4c 43 isco-WLC
:
:
*radiusTransportThread: Dec 07 22:20:14.668: 30:01:00:00:00:00 Access-Accept received from
RADIUS server 10.106.33.39 (qid:0) with port:1812, pktId:14
*radiusTransportThread: Dec 07 22:20:14.668: AuthorizationResponse: 0xa3d3fb25a0
*radiusTransportThread: Dec 07 22:20:14.668: RadiusIndexSet(1), Index(1)
*radiusTransportThread: Dec 07 22:20:14.668: structureSize................................304
*radiusTransportThread: Dec 07 22:20:14.668:
protocolUsed.................................0x00000001
*radiusTransportThread: Dec 07 22:20:14.668:
proxyState...................................30:01:00:00:00:00-00:00
*radiusTransportThread: Dec 07 22:20:14.668: Packet contains 2 AVPs:
*radiusTransportThread: Dec 07 22:20:14.668: AVP[01] Service-
Type.............................0x00000007 (7) (4 bytes)
*radiusTransportThread: Dec 07 22:20:14.668: AVP[02]
Class....................................DATA (44 bytes)
2.使用adminuser凭据时,用户应具有服务类型值6的完全访问权限,该值与管理相对应。
```
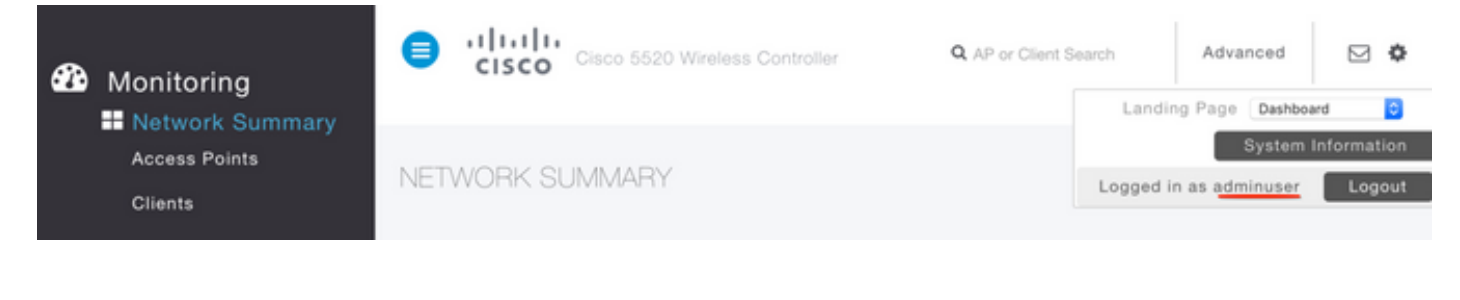

```
*aaaQueueReader: Dec 07 22:14:27.439: AuthenticationRequest: 0x7fba240c2f00
*aaaQueueReader: Dec 07 22:14:27.439: Callback.....................................0xa3c13ccb70
*aaaQueueReader: Dec 07 22:14:27.439:
proxyState...................................2E:01:00:00:00:00-00:00
*aaaQueueReader: Dec 07 22:14:27.439: Packet contains 5 AVPs:
*aaaQueueReader: Dec 07 22:14:27.439: AVP[01] User-Name................................adminuser
(9 bytes)
*aaaQueueReader: Dec 07 22:14:27.439: AVP[04] Nas-Ip-
Address...........................0x0a6a2431 (174728241) (4 bytes)
*aaaQueueReader: Dec 07 22:14:27.439: AVP[05] NAS-Identifier...........................Cisco-WLC
(9 bytes)
:
:
*radiusTransportThread: Dec 07 22:14:27.442: 2e:01:00:00:00:00 Access-Accept received from
RADIUS server 10.106.33.39 (qid:0) with port:1812, pktId:13
*radiusTransportThread: Dec 07 22:14:27.442: AuthorizationResponse: 0xa3d3fb25a0
*radiusTransportThread: Dec 07 22:14:27.442: structureSize.................................304
*radiusTransportThread: Dec 07 22:14:27.442:
protocolUsed.................................0x00000001
*radiusTransportThread: Dec 07 22:14:27.442:
proxyState...................................2E:01:00:00:00:00-00:00
*radiusTransportThread: Dec 07 22:14:27.442: AVP[01] Service-
Type.............................0x00000006 (6) (4 bytes)
*radiusTransportThread: Dec 07 22:14:27.442: AVP[02]
Class....................................DATA (44 bytes)
```
### 故障排除

要排除通过NPS对WLC的管理访问故障,请运行debug aaa all enable命令。

1.此处显示了使用不正确凭据时的日志。

```
*aaaQueueReader: Dec 07 22:36:39.753: 32:01:00:00:00:00 Successful transmission of
Authentication Packet (pktId 15) to 10.106.33.39:1812 from server queue 0, proxy state
32:01:00:00:00:00-00:00
*aaaQueueReader: Dec 07 22:36:39.753: 00000000: 01 0f 00 48 b7 e4 16 4d cc 78 05 32 26 4c ec 8d
...H...M.x.2&L..
*aaaQueueReader: Dec 07 22:36:39.753: 00000010: c7 a0 5b 72 01 0b 6c 6f 67 69 6e 75 73 65 72 02
..[r..loginuser.
*aaaQueueReader: Dec 07 22:36:39.753: 00000020: 12 03 a7 37 d4 c0 16 13 fc 73 70 df 1f de e3 e4
...7.....sp.....
*aaaQueueReader: Dec 07 22:36:39.753: 00000030: 32 06 06 00 00 00 07 04 06 0a 6a 24 31 20 0b 43
2.........j$1..C
*aaaQueueReader: Dec 07 22:36:39.753: 00000040: 69 73 63 6f 2d 57 4c 43 isco-WLC
*aaaQueueReader: Dec 07 22:36:39.753: 32:01:00:00:00:00 User entry not found in the Local FileDB
for the client.
*radiusTransportThread: Dec 07 22:36:39.763: 32:01:00:00:00:00 Counted 0 AVPs (processed 20
bytes, left 0)
*radiusTransportThread: Dec 07 22:36:39.763: 32:01:00:00:00:00 Access-Reject received from
RADIUS server 10.106.33.39 (qid:0) with port:1812, pktId:15
```

```
*radiusTransportThread: Dec 07 22:36:39.763: 32:01:00:00:00:00 Did not find the macaddress to be
deleted in the RADIUS cache database
*radiusTransportThread: Dec 07 22:36:39.763: 32:01:00:00:00:00 Returning AAA Error
'Authentication Failed' (-4) for mobile 32:01:00:00:00:00 serverIdx 1
*radiusTransportThread: Dec 07 22:36:39.763: AuthorizationResponse: 0x7fbaebebf860
*radiusTransportThread: Dec 07 22:36:39.763: structureSize................................136
*radiusTransportThread: Dec 07 22:36:39.763: resultCode...................................-4
*radiusTransportThread: Dec 07 22:36:39.763:
protocolUsed.................................0xffffffff
*radiusTransportThread: Dec 07 22:36:39.763: Packet contains 0 AVPs:
*emWeb: Dec 07 22:36:39.763: Authentication failed for loginuser
```
#### 2.当service-type与Administrative(value=6)或NAS-prompt(value=7)以外的值一起使用时,如下所示 。在这种情况下,即使身份验证成功,登录也会失败。

```
*aaaQueueReader: Dec 07 22:46:31.849: AuthenticationRequest: 0x7fba240c56a8
*aaaQueueReader: Dec 07 22:46:31.849: Callback.....................................0xa3c13ccb70
*aaaQueueReader: Dec 07 22:46:31.849: protocolType.................................0x00020001
*aaaQueueReader: Dec 07 22:46:31.849:
proxyState...................................39:01:00:00:00:00-00:00
*aaaQueueReader: Dec 07 22:46:31.849: Packet contains 5 AVPs:
*aaaQueueReader: Dec 07 22:46:31.849: AVP[01] User-Name................................adminuser
(9 bytes)
*aaaQueueReader: Dec 07 22:46:31.849: AVP[02] User-Password............................[...]
*aaaQueueReader: Dec 07 22:46:31.849: AVP[03] Service-
Type.............................0x00000007 (7) (4 bytes)
*aaaQueueReader: Dec 07 22:46:31.849: AVP[04] Nas-Ip-
Address...........................0x0a6a2431 (174728241) (4 bytes)
*aaaQueueReader: Dec 07 22:46:31.849: AVP[05] NAS-Identifier...........................Cisco-WLC
(9 bytes)
:
:
*radiusTransportThread: Dec 07 22:46:31.853: AuthorizationResponse: 0xa3d3fb25a0
*radiusTransportThread: Dec 07 22:46:31.853: RadiusIndexSet(1), Index(1)
*radiusTransportThread: Dec 07 22:46:31.853: structureSize..................................304
*radiusTransportThread: Dec 07 22:46:31.853: resultCode...................................0
*radiusTransportThread: Dec 07 22:46:31.853:
protocolUsed.................................0x00000001
*radiusTransportThread: Dec 07 22:46:31.853: Packet contains 2 AVPs:
*radiusTransportThread: Dec 07 22:46:31.853: AVP[01] Service-
Type.............................0x00000001 (1) (4 bytes)
*radiusTransportThread: Dec 07 22:46:31.853: AVP[02]
Class....................................DATA (44 bytes)
```
**\*emWeb: Dec 07 22:46:31.853: Authentication succeeded for adminuser**